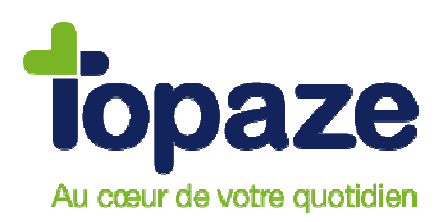

## **Comment désactiver temporairement votre antivirus ?**

Nous vous conseillons de désactiver provisoirement l'antivirus installé sur votre ordinateur afin d'éviter tout blocage lors de l'installation ou de la migration de Topaze, mais également pour éviter à l'antivirus d'intervenir lors de vos télétransmissions et de risquer de les endommager.

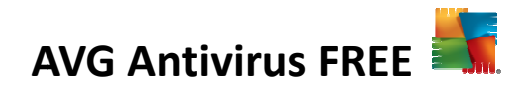

Par défaut, l'icône de l'antivirus se trouve en bas à droite de votre écran, à coté de l'horloge.

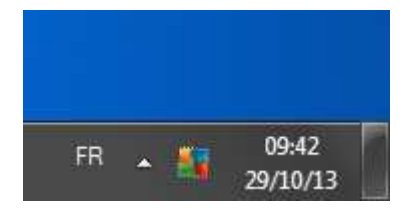

Faites un clic droit sur l'icône de l'antivirus et cliquez sur la phrase « Désactiver provisoirement la protection AVG ».

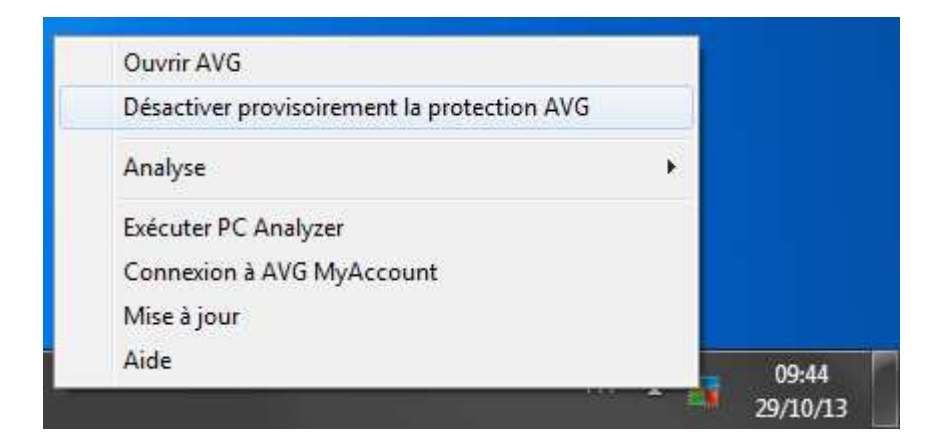

Une nouvelle fenêtre va apparaître, sélectionnez la durée de désactivation désirée (10 minutes pour une télétransmission ou un retour NOEMIE, jusqu'au prochain redémarrage pour une installation). Puis cliquez sur le bouton « OK ».

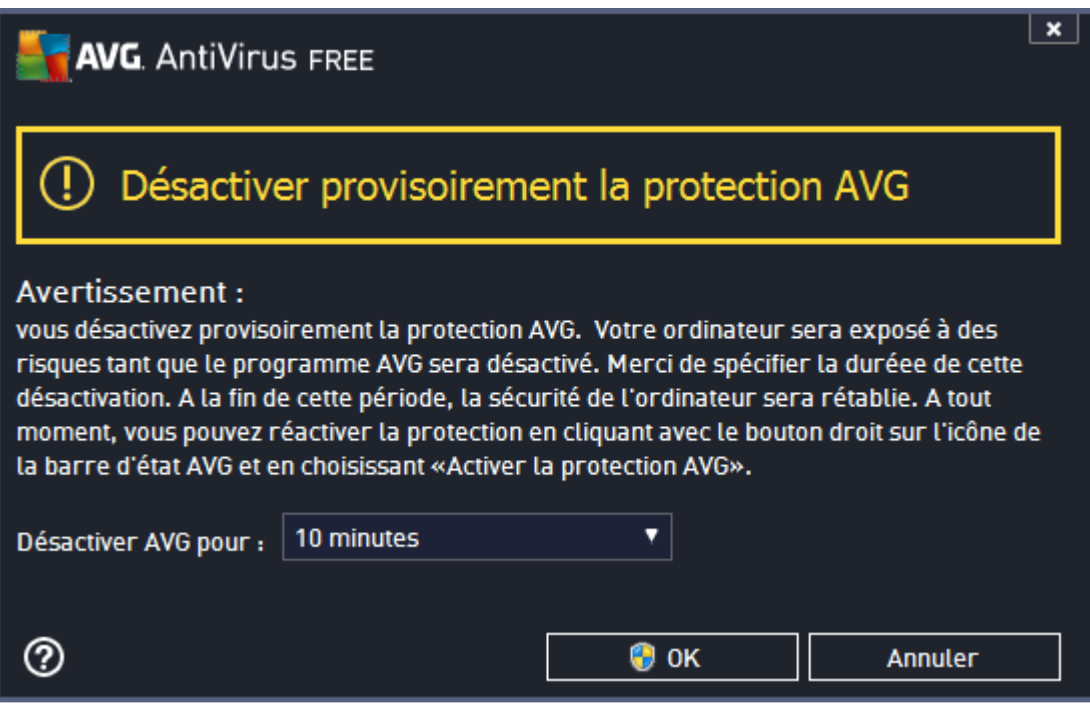

Vous pouvez vérifier que l'antivirus est bien désactivé si l'icône de l'antivirus a changé.

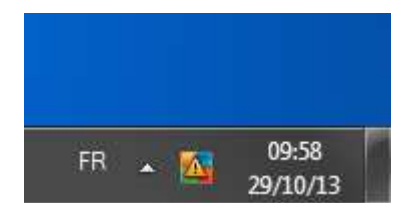